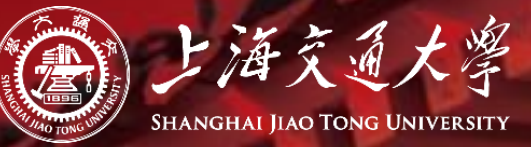

**教育技术中心**

## 如何在canvas平台上播放视频 (完整版)

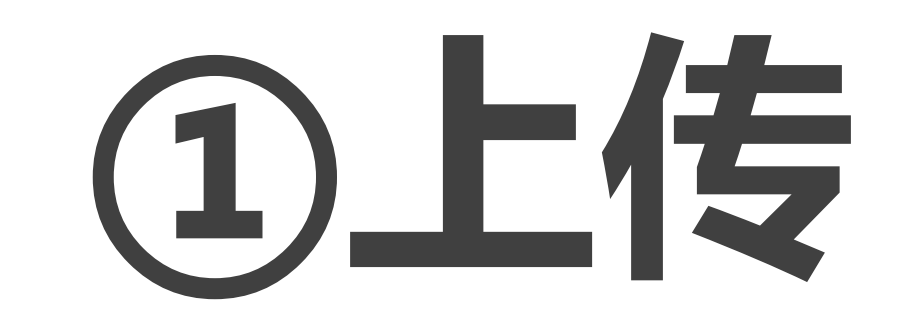

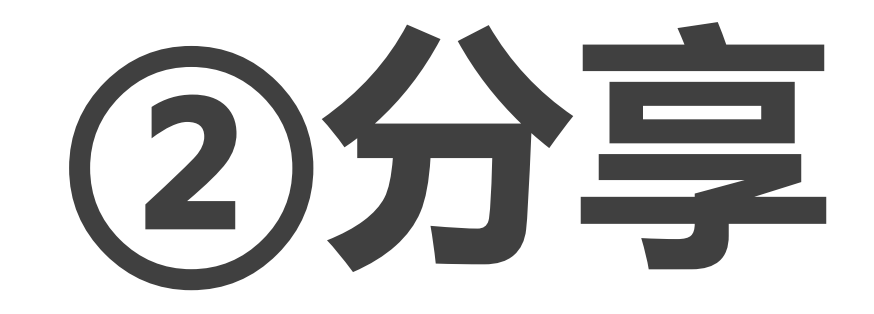

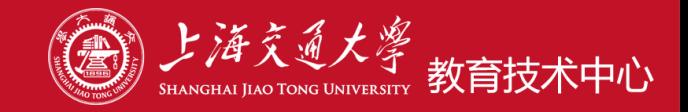

# 视频分享服务网站: **vshare.**sjtu.edu.cn

## 上传视频,推荐使用**以下三种浏览器**

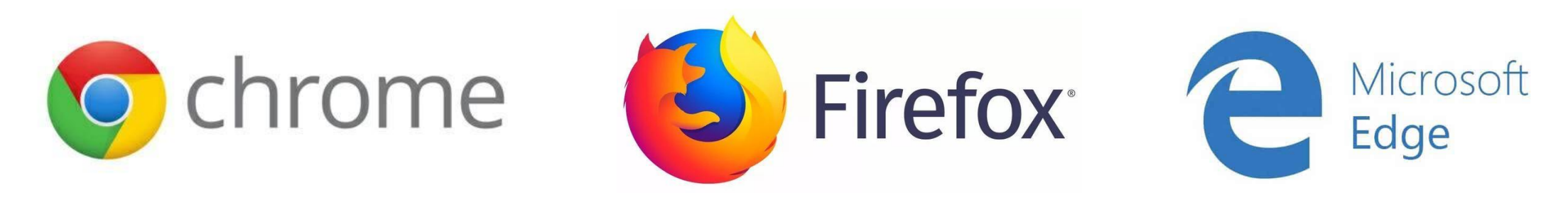

## **以下浏览器**上传视频大文件不稳定,不推荐

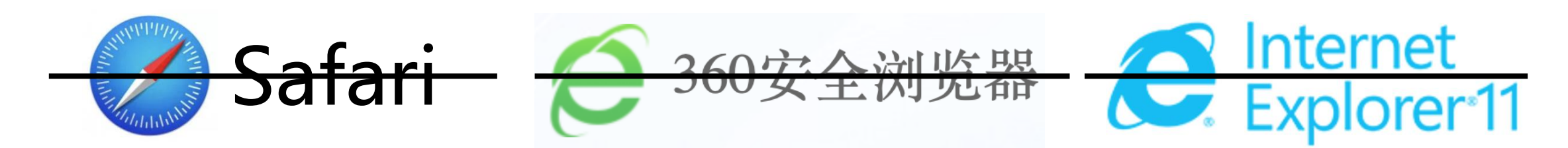

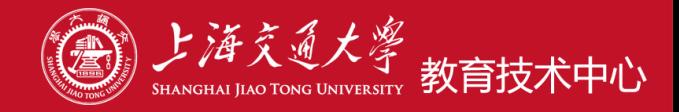

## jAccount 登录,目前限制仅 **教师** 可以上传文件

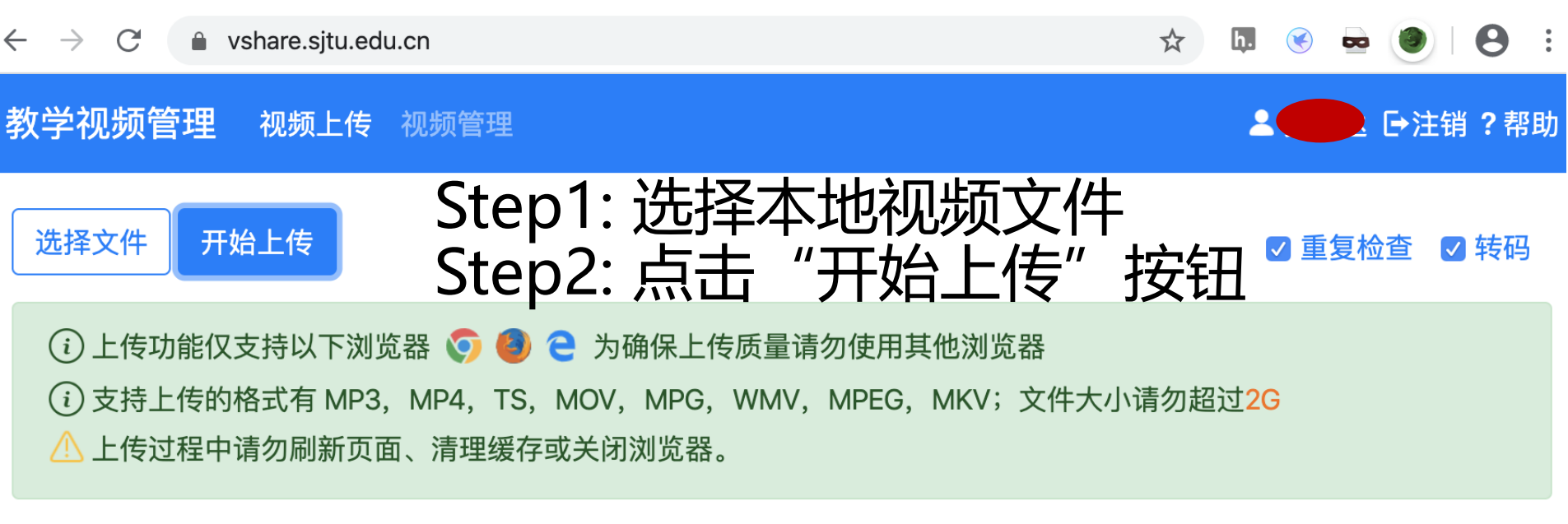

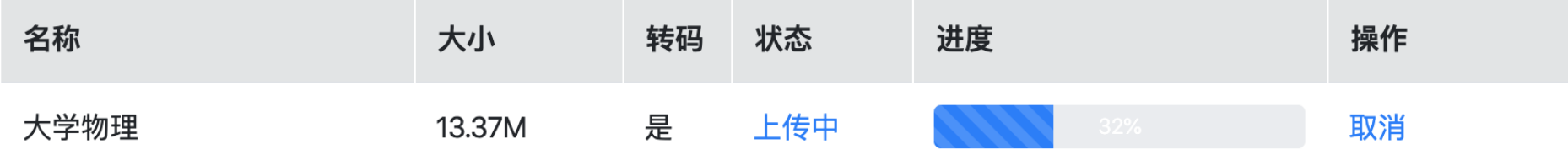

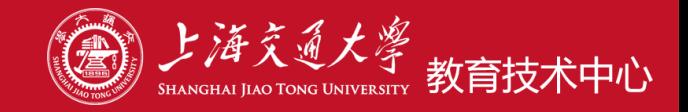

## 上传完成后,点击"地址",即可复制播放地址到剪贴板

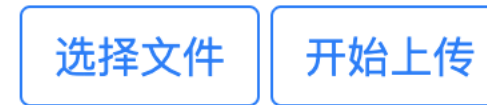

播放地址已复制剪贴板

重复检杳 ☑ 转码

⊙上传功能仅支持以下浏览器 ◎ ◎ ● 为确保上传质量请勿使用其他浏览器 ① 支持上传的格式有 MP3, MP4, TS, MOV, MPG, WMV, MPEG, MKV; 文件大小请勿超过2G <u>八 上传过程中请勿刷新页面、清理缓存或关闭浏览器。</u>

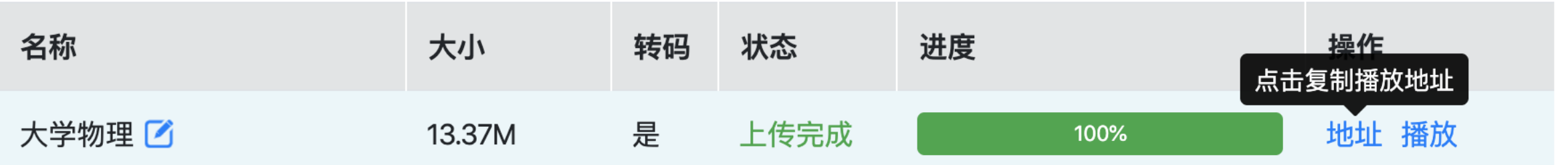

<u>播放地址示例: <https://vshare.sjtu.edu.cn/play/80618d8bd08f46076c4f88df4be02e58></u>

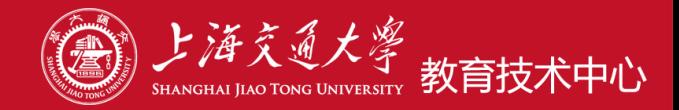

### 视频管理页支持

### ✔ 名称模糊查询, 按创建时间区间查询 √ 文件改名, 删除, 复制链接, 直接播放

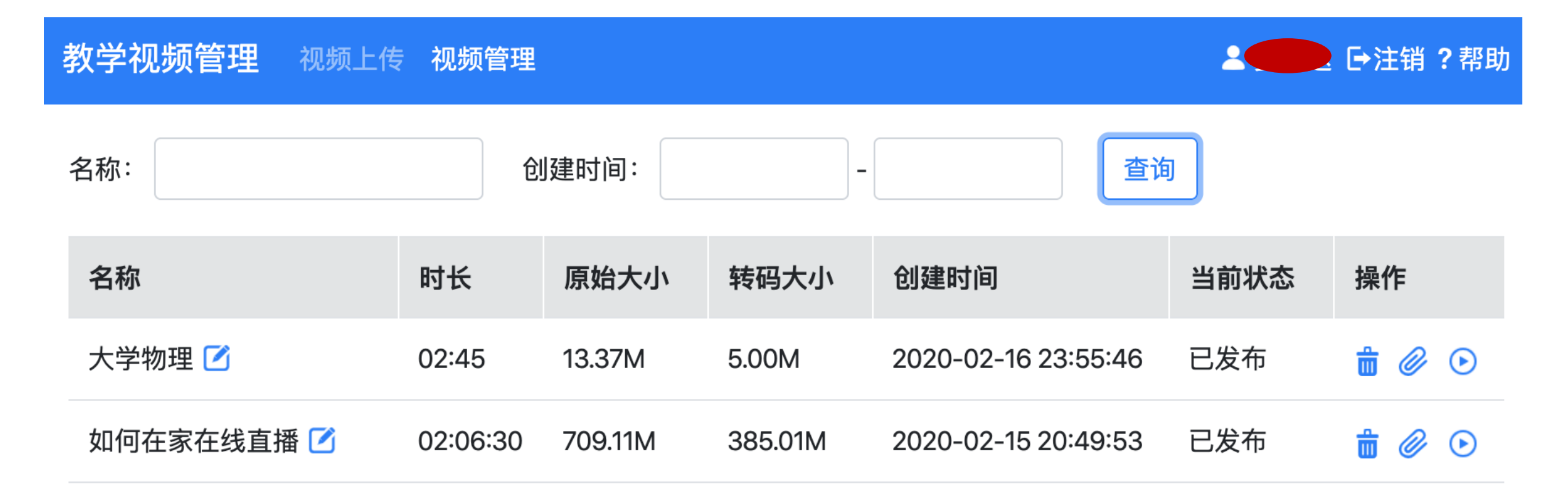

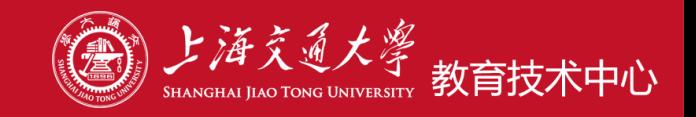

### 上传页默认开启转码,获得质量接近但更适合网络播放的文件 如果不希望开启转码,可以在上传MP4格式文件时不选择转码

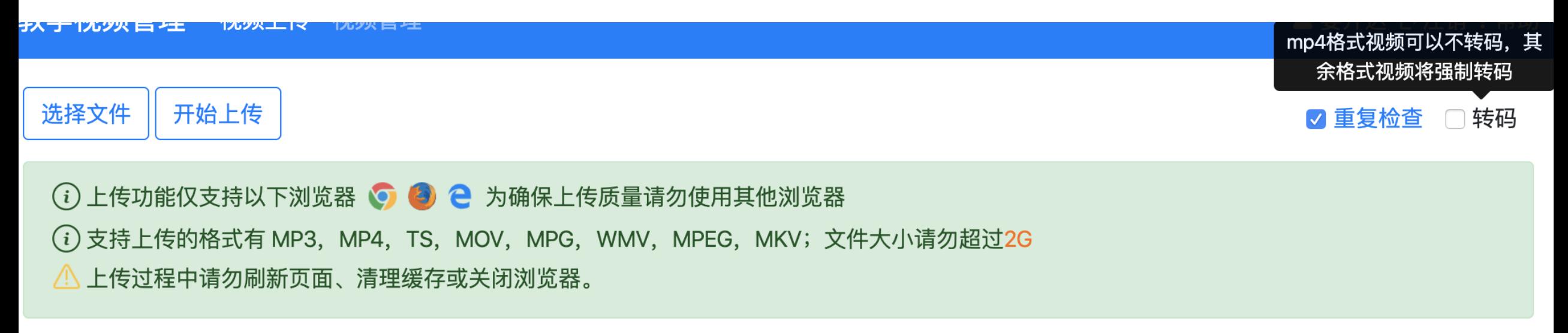

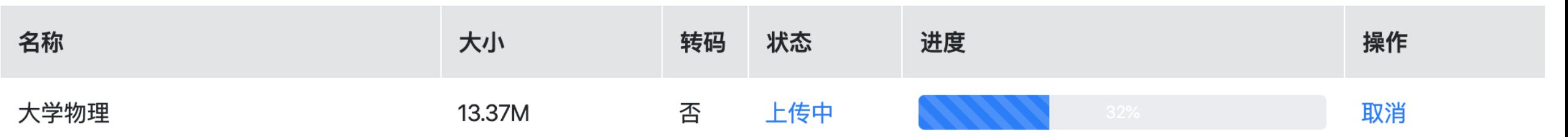

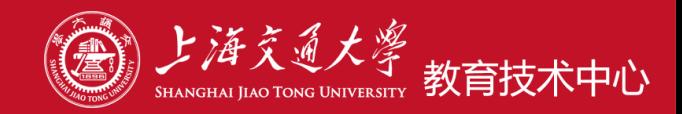

### 如果您上传的不是MP4或MP3文件 系统会对其进行自动转码,生成可在线播放的视频文件 转码完成前播放会出现如下提示,转码完成后即可正常播放

 $\mathcal{C}$ ■ vshare.situ.edu.cn/play/fd4952bfd1ef987bca8db598063f3291  $\rightarrow$ 

☆ Ъ. ΞI

### 您请求的视频正在转码,请耐心等待!

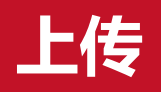

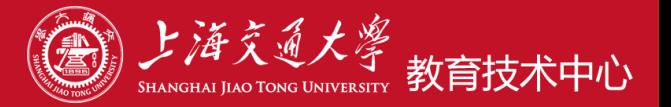

#### 三 课程建设F&Q > 课程建设F&Q

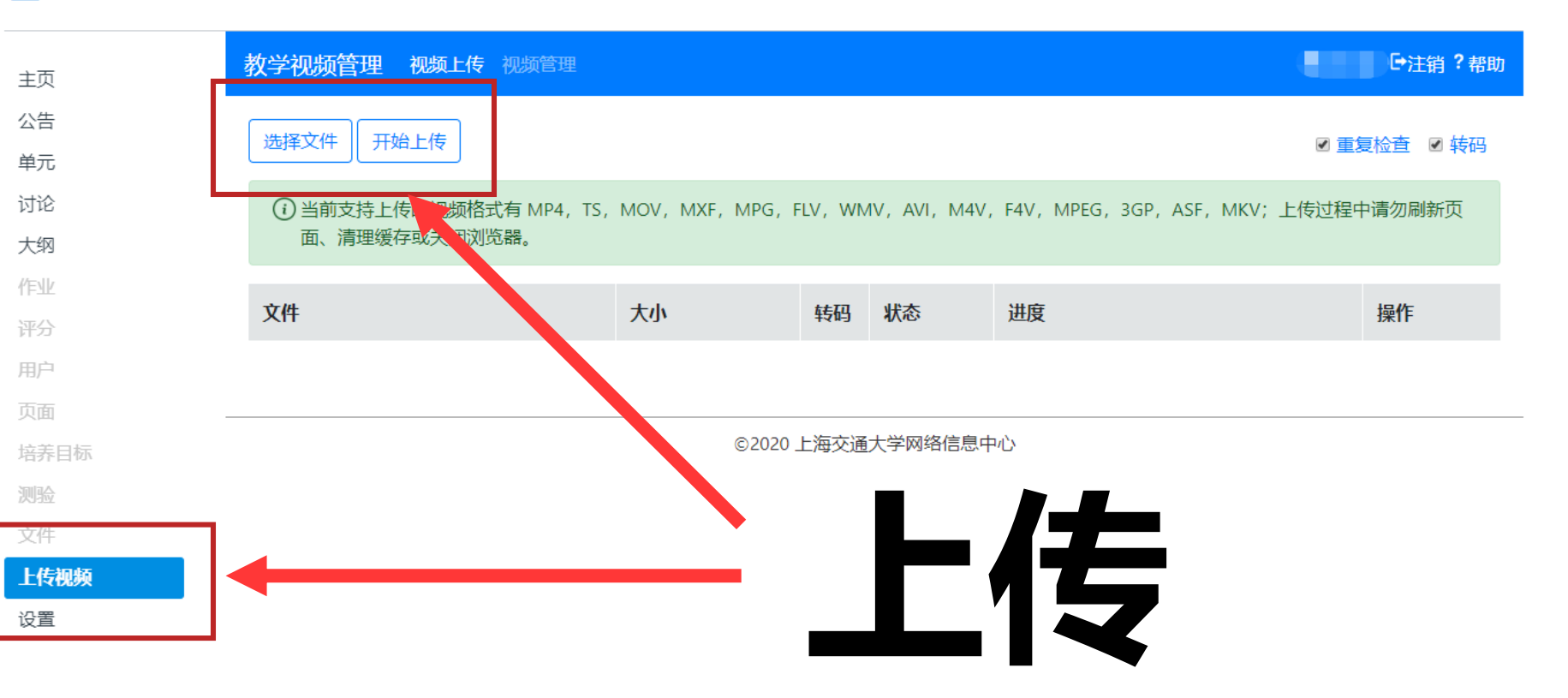

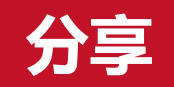

主页

公告

单元

讨论

大纲

作业

评分

用户

页面

**C** 

 $\circledS$ 

管理员

 $\mathbb{C}$ 

控制面板

凰

课程

 $28$ 

组

微信群、QQ群等快速分享

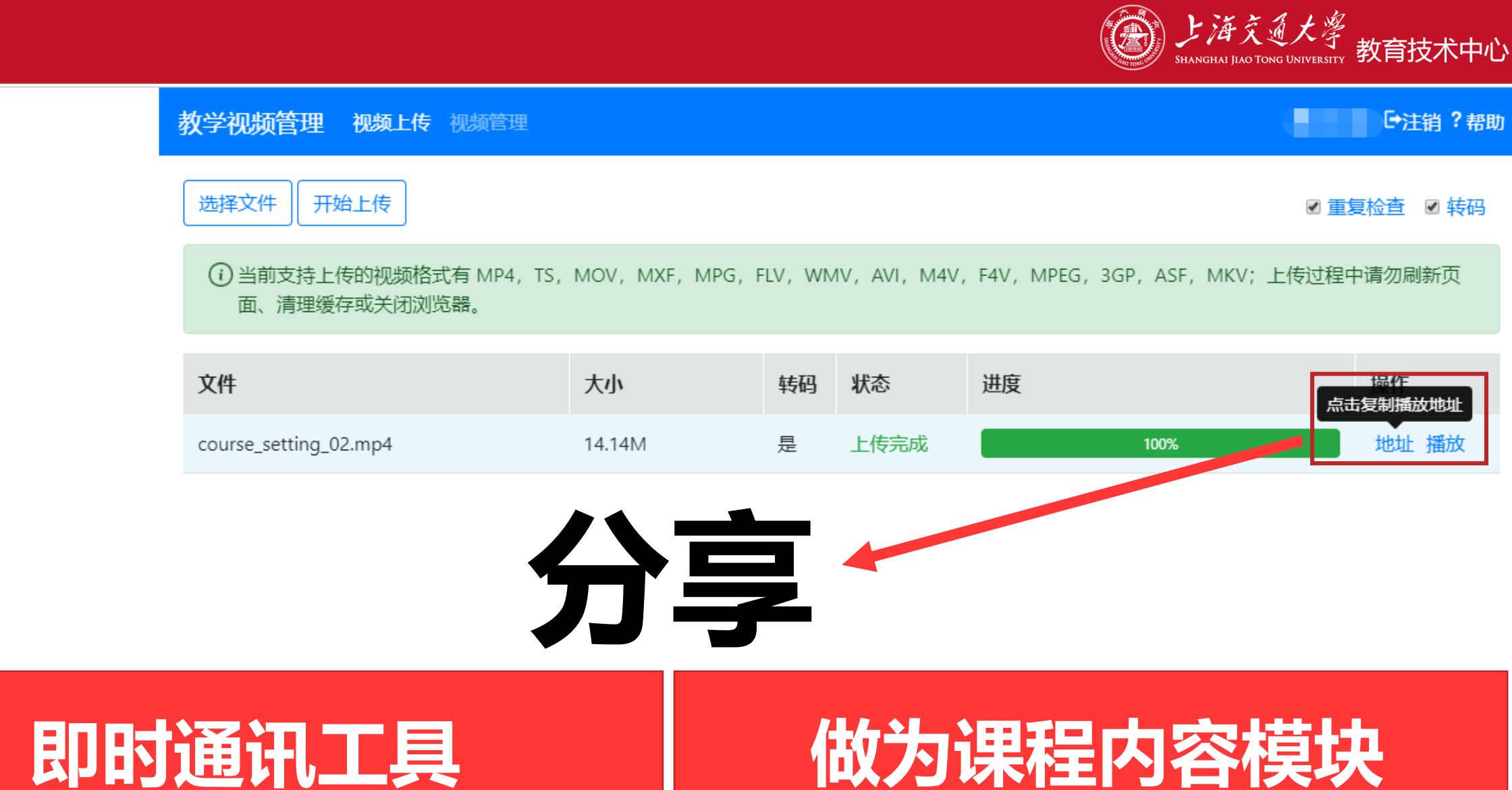

通过canvas的单元中添加链接的方式分享

播放

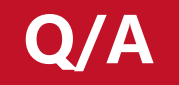

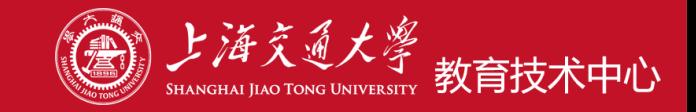

# 内容有什么限制? **教学视频**

## 格式有什么要求? **见首页支持列表**

# 文件大小?**单个2G以内**

## 空间容量?**无限**

# 哪些人能点播您分享的视频?**交大人**

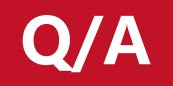

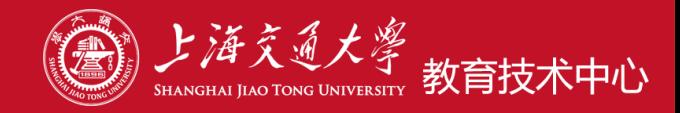

## 助教能否帮我上传?**暂时不能**

# 校外用户能否使用?**有jAccount的师生才行**

# 是否支持音频文件?**支持mp3格式文件**

## 是否有观看记录监控、打点提问等功能?无

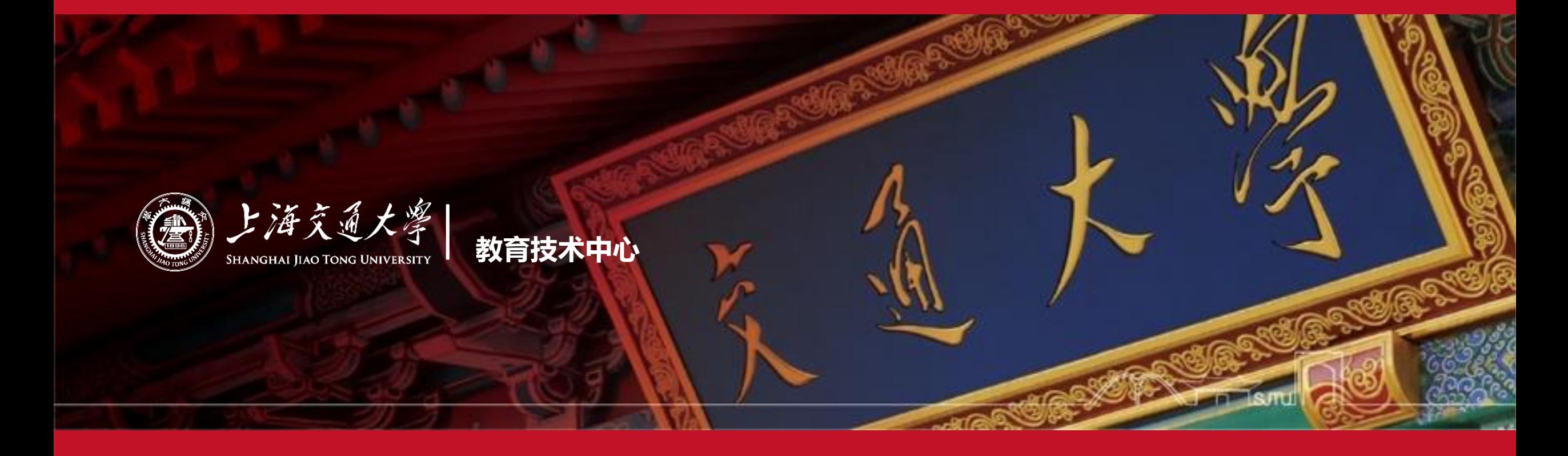

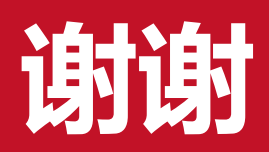